**ボリュームリモートコントローラ<br>M V U - 1 0 3e <del>Walata Ware Communication Systems Ce, Ind.</del><br>HIV M II - 1 0 3e AWALL KAREL KAREL SURFICE SURFAME SURFAME SURFAME SURFAME SURFAME SURFAME SURFAME SURFAME SU<br>ARRESENTENT EN EN EN EN EN EN EN** 

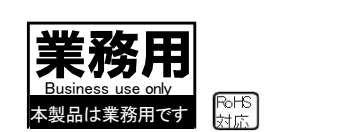

多摩支店(製造部)  $\overline{\text{Miloka Communication Systems Co., Id.}}$ <br>  $\overline{\text{Milaka Communication Systems Co., Id.}}$ <br>
多摩支店(製造部)<br>
〒 206-0801 東京都稲城市大丸 2211-39<br>
TEL:042-319-2823 FAX:042-319-2824<br>
E-mail:<u>info@mitaka-com.co.ip</u> URL:http://www.mitaka-com.co.jp

本取扱説明書の内容は、予告なしに変更になる場合があります。最新の情報は、弊社 web(http://www.mitaka-com.co.jp/) をご覧ください。

お買い上げいただきありがとうございます。 お使いになる前に、この取扱説明書をお読みください。 お読みになったあとは、いつでも見られるところに必ず保管してください。 本製品は安全に配慮して設計されています。しかし間違った使い方をする と、火災や感電などにより死亡や大怪我などの人身事故につながること があり危険です。事故を防ぐために次のことを必ずお守りください。

安全のための注意事項を守る 別紙の「安全にお使いいただくために」をよくお読みください。 製品全般の注意事項が記されています。

故障したら使わない すぐに、弊社までご連絡ください。

万一、異常が起きたら

┃・煙が出たら ・異常な音、においがしたら ・内部に水、異物が入ったら ・製品を落としたりキャビネットを破損したときは

1. 電源を切る。 2. ACアダプターや接続を抜く。 3. お買上げ店または弊社に連絡する。

デザイン及び仕様については改良のため予告なしに変更になる場合があります。本 誌に記載の社名及び製品名は各社の商標又は登録商標です。

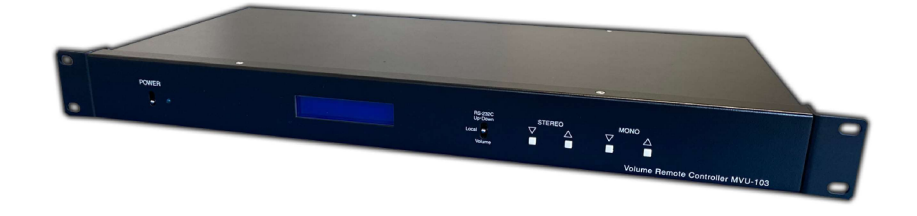

#### 同梱品の確認

パッケージには、以下の品物が入っております。梱包には万全を期しておりますが万一不足や破 損がありましたら、お手数ですが弊社までご連絡下さい。代品をお送りいたします。

:1 台

- ボリュームリモートコントローラ本体
- EIAマウント金具 ■ ACアダプター ■ ユーロブロックコネクタ ■ 取扱説明書兼保証書 ■ 安全にお使いいただくために : 1 セット ※梱包材同梱。本体付属のネジにて取付けて下さい。 :1 個 :6個 :1 冊(本書) :1枚

<mark>ー ボリュームリモートコントローラでできること</mark><br>音声 3ch<br><sup>入出力</sup> ミキサーからの音声信号をステレオ1系統 ・モノラル1系統を入出力することができます。

ローカル<br><sub>制御</sub> ミキサーからの音声信号を本体正面のスイッチで調節することができます。

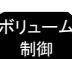

ポリューム<br>- <sub>制御</sub> ミキサーからの音声信号を本体に接続した外部のボリュームで遠隔から調節することができます。(P4 参照)

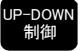

UP-DOWN ミキサーからの音声信号を本体に接続した外部のスイッチで遠隔から調節することができます。(P5 参照)

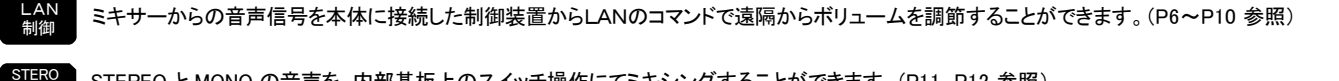

STERO STEREO と MONO の音声を、内部基板上のスイッチ操作にてミキシングすることができます。(P11、P12 参照) スイッチの操作には筐体の上部蓋を開ける必要があります。

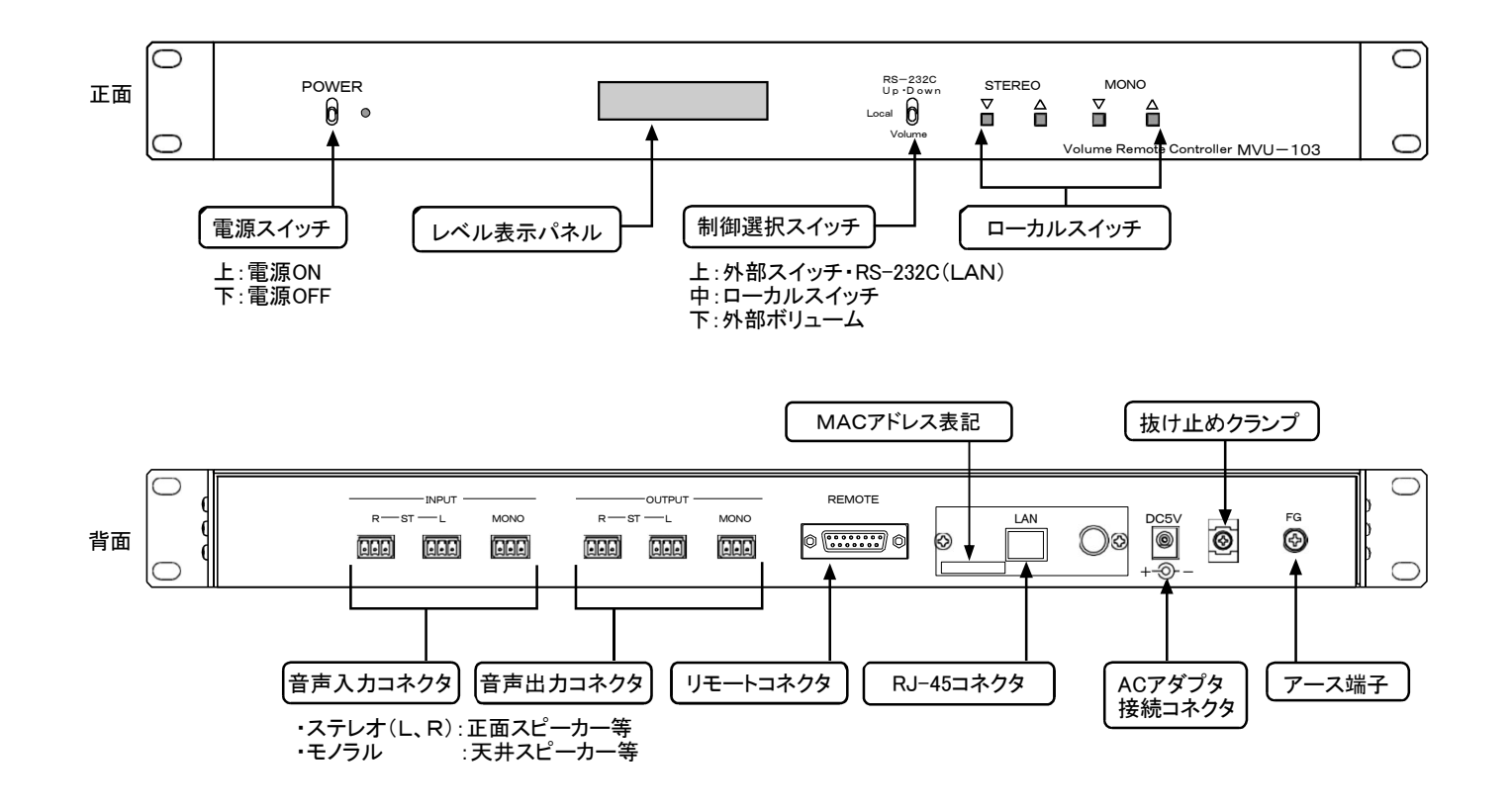

本器と外部音響機器の接続例

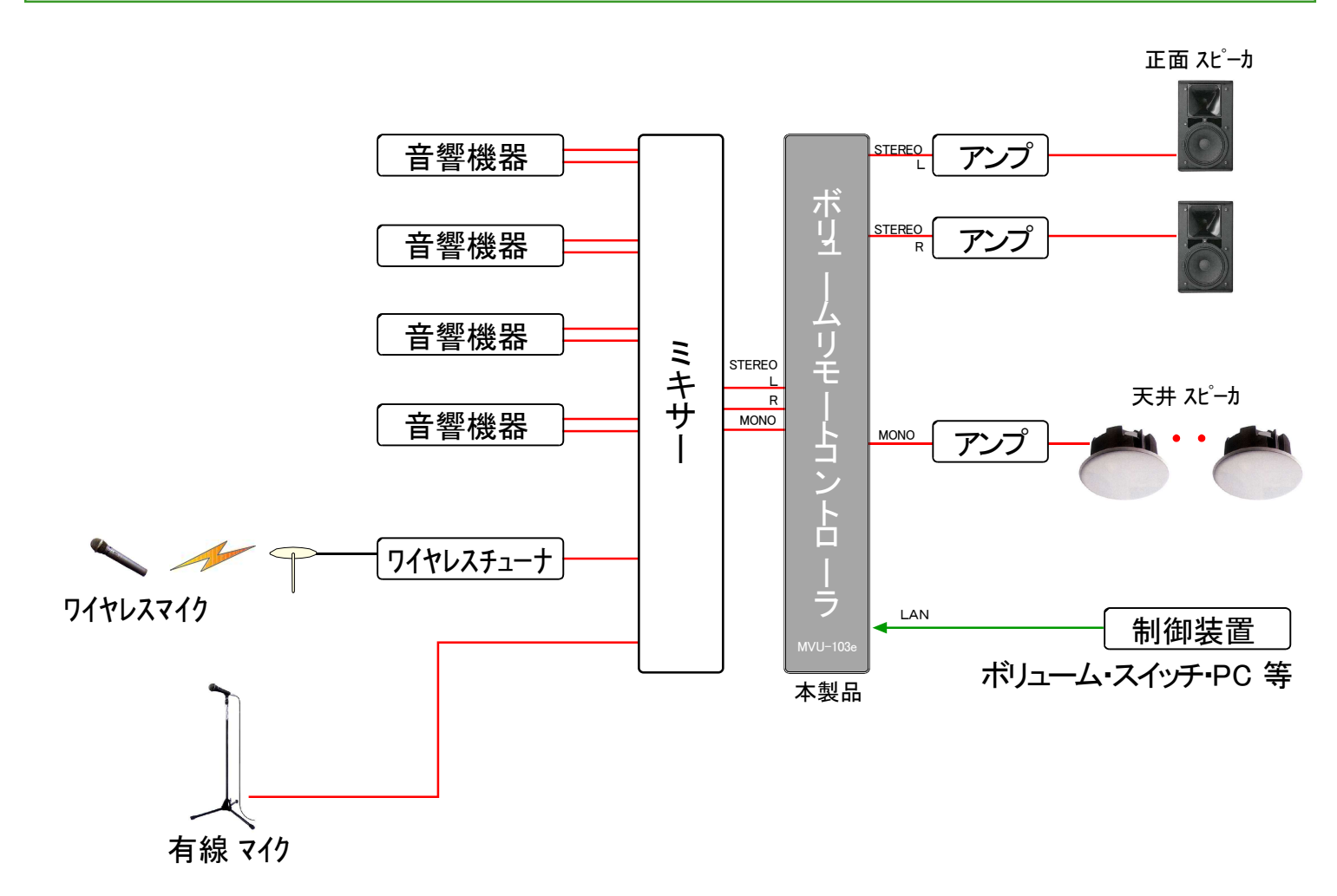

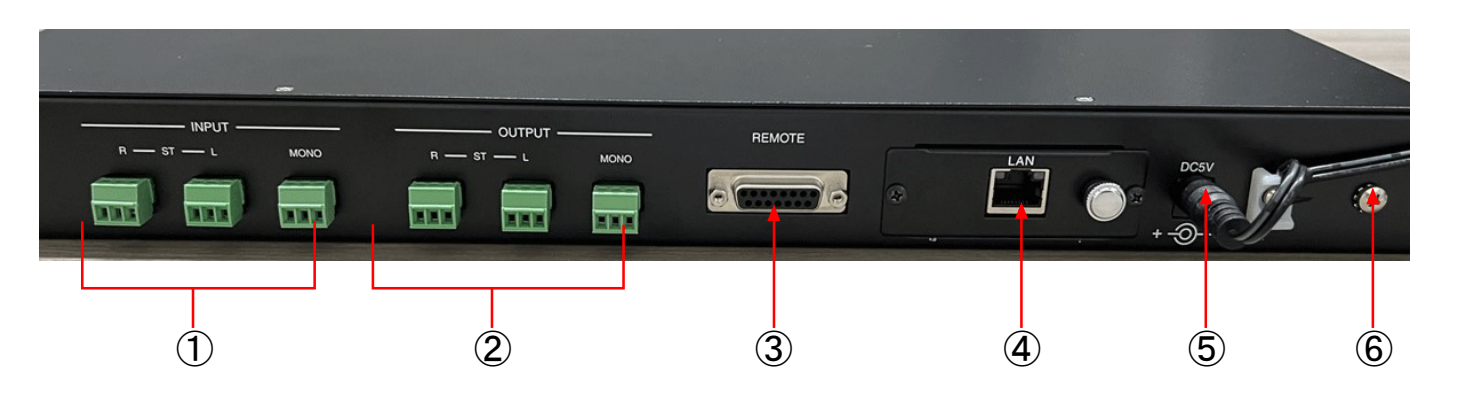

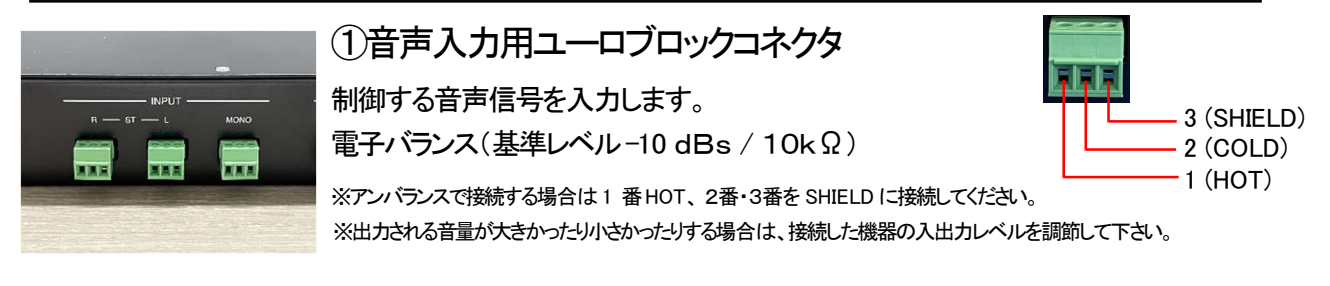

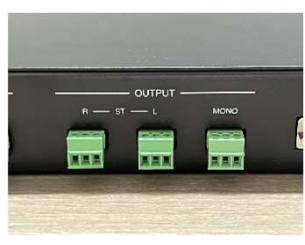

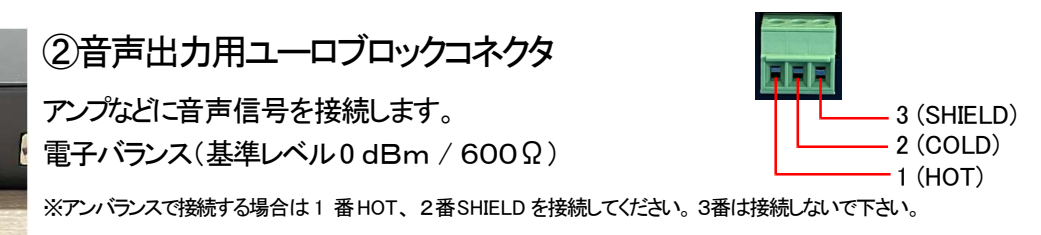

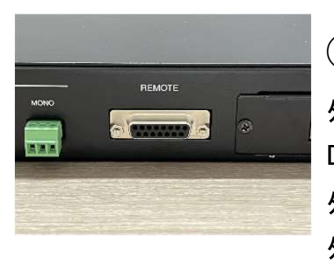

# ③REMOTE 入力用コネクタ(D-Sub15pin メス)

外部から各制御を行う端子です。 D- sub 15pin(メス端子、M2.6) 外部ボリュームによる制御(P4 参照) 外部スイッチによる制御(P5 参照)

どちらか

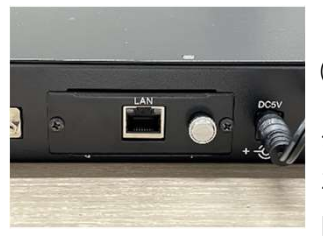

④LAN 接続用コネクタ(RJ-45型ジャック) 外部から各制御を行う端子です。 注)RS232C(LAN) とUP-DOWNの制御は同時に行えません。 LANによる制御(P6~P10 参照)

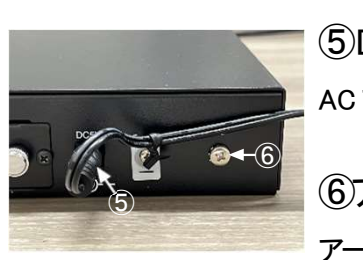

⑤DC5V 用ジャック AC アダプターが本体にクランプ固定されています。

⑥アース端子 アースケーブルを接続します。(M4)

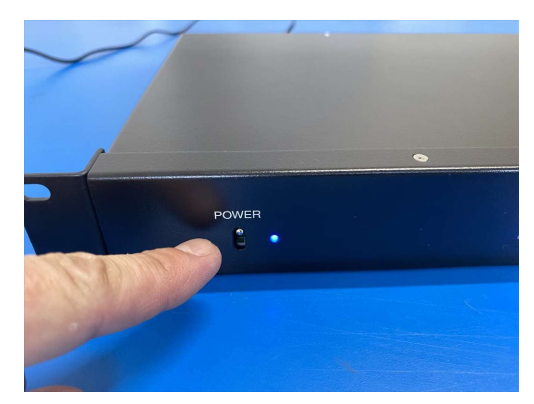

①電源の入れ方 本体に接続したACアダプターを電源コンセントに差込みます。 本体正面のPOWERトグルスイッチを" 上側" にします。し ばらくすると(数秒程度)カチッと音がして 制御可能になり、音声が出力されます。

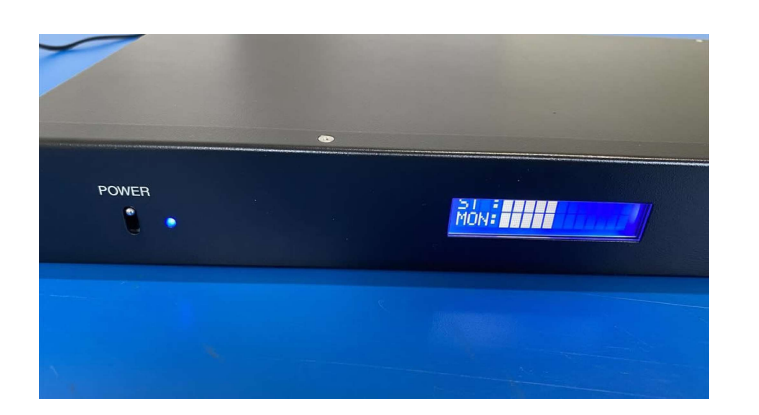

# ②本体の起動 POWER LED が点灯し、レベル表示パネルに 音量レベルが表示されます。 ・表示 ST:ステレオ MON:モノラル

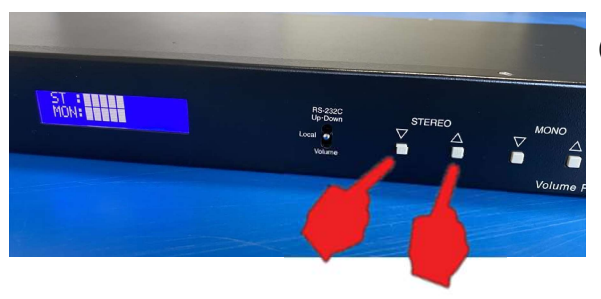

③ローカルでの音量調節 制御選択スイッチをLocalにしますと、正面のボリュームスイッチで 音量の調節ができます。 ※レベル表示パネルに(12段階で)表示され、確認することが できます。

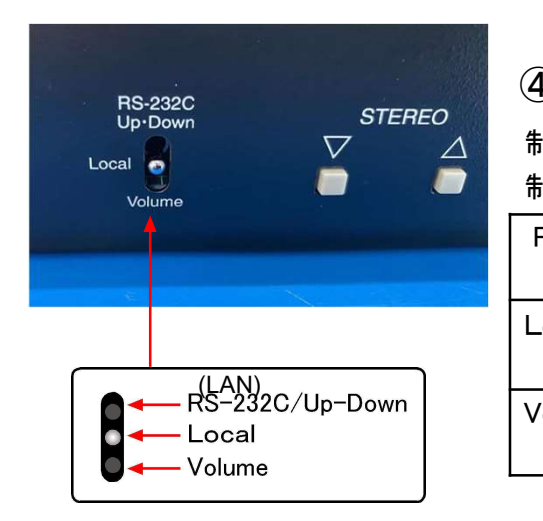

## ④制御の選択

制御選択スイッチで制御方法を切り換える事ができます。 制御は以下の3通りから選んでください。

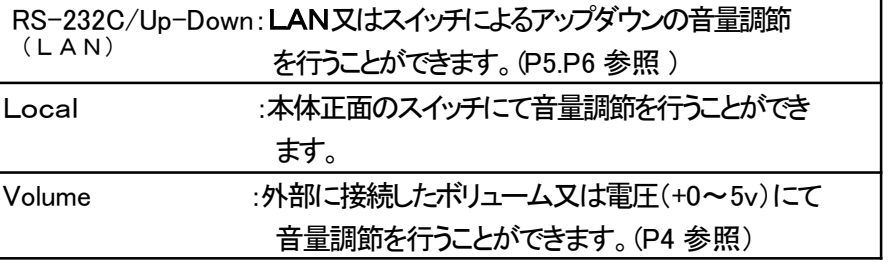

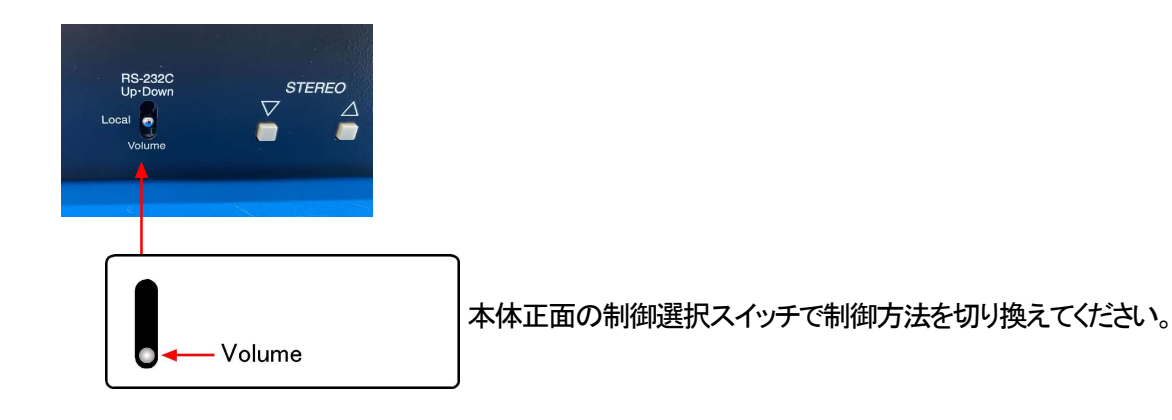

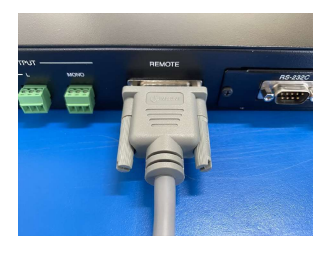

REMOTE 入力用コネクタ(D-Sub15pin メス)

D- sub 15pin(メス端子、M2.6)

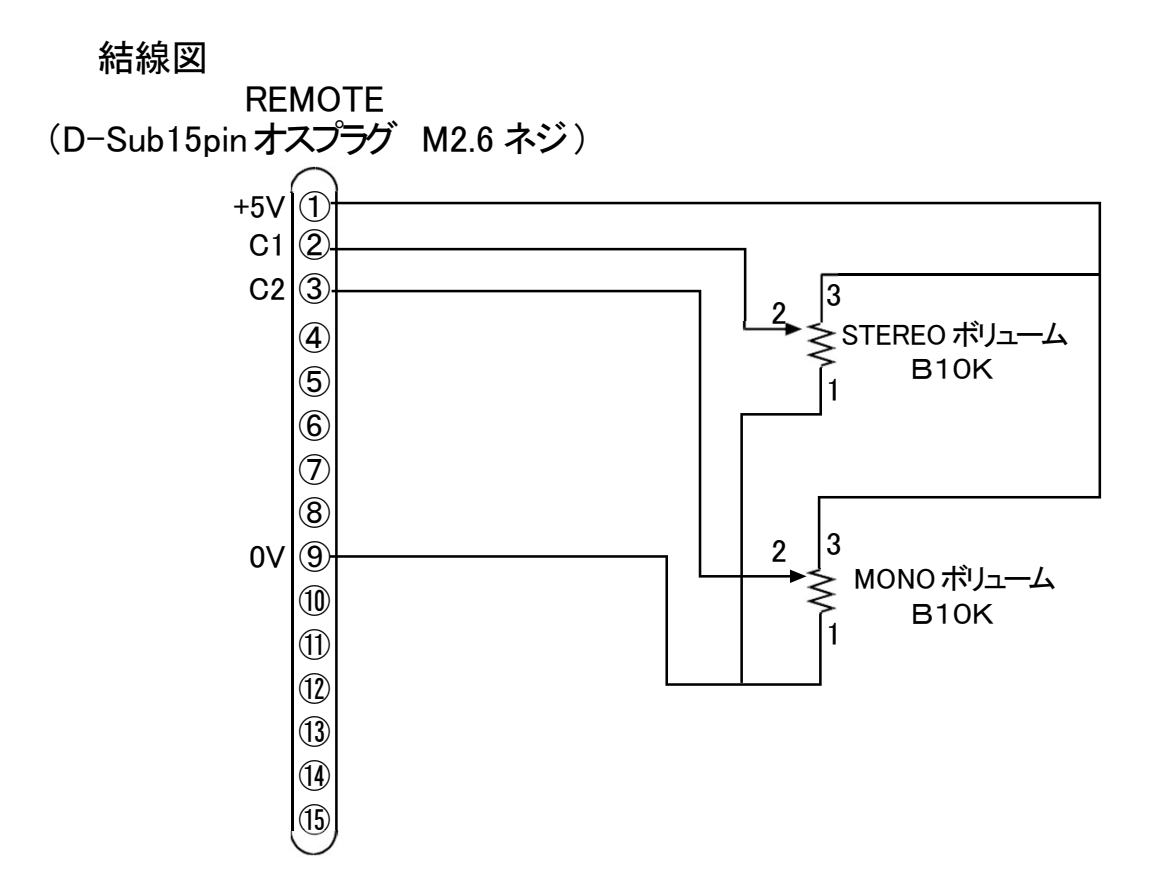

外部からの電圧による制御についてー

外部より電圧(0~+5V)で制御することもできます。[22は3]に0~+5V (9) 0VCOM] ※外部から①に電圧をかけないで下さい。

最大ケーブル長について

2芯シールド線で100mまで実績がありますが、制御を保証することはできません。 お客様にて検証していただくようお願いいたします。

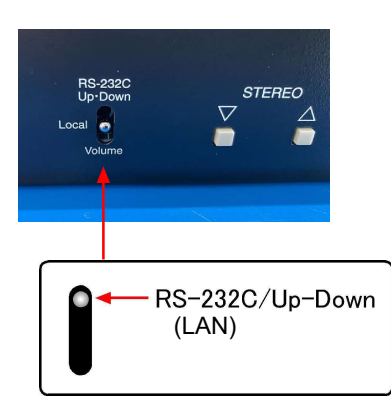

本体正面の制御選択スイッチで制御方法を切り換えてください。

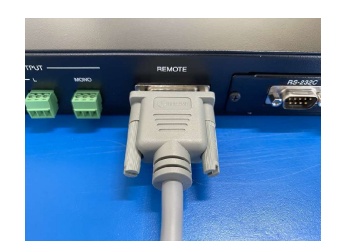

REMOTE 入力用コネクタ(D-Sub15pin メス)<br>注)RS232C (LAN) とUPーDOWNの制御は同時に行え ません。D- sub 15pin(メス端子、M2.6)

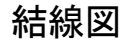

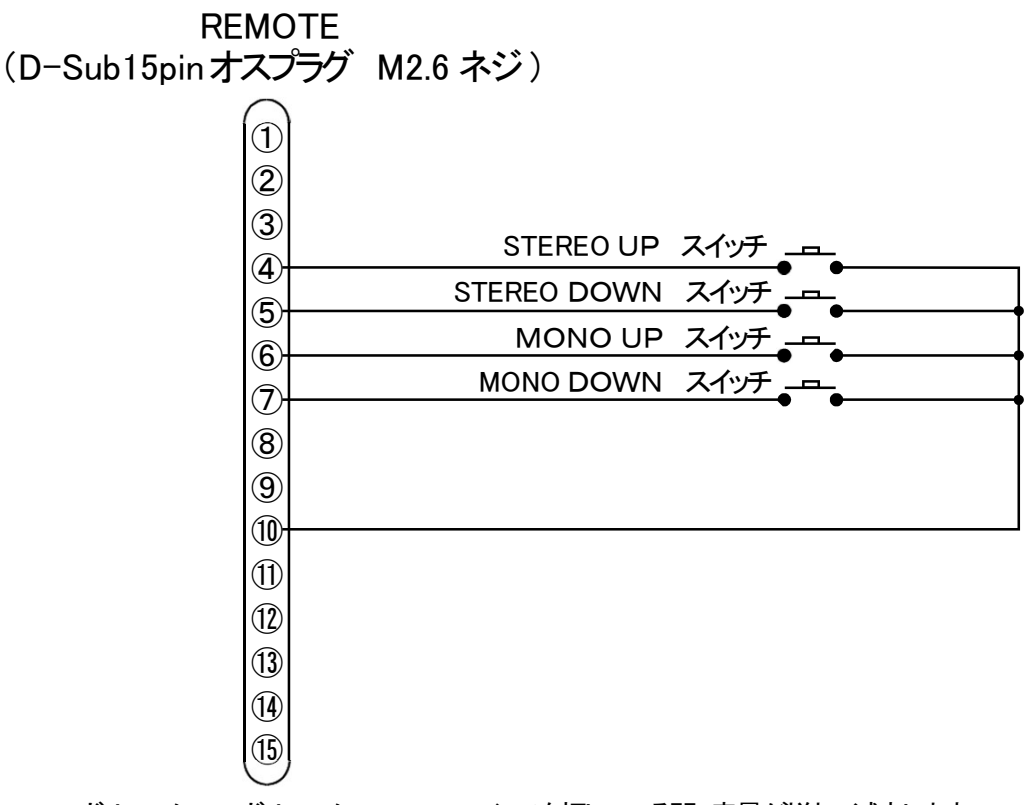

ボリュームUP、ボリュームDOWNのスイッチを押している間、音量が増加、減衰します。 (ボリュームMinからMaxの遷移時間は約5秒です)

(ボリュームMinからMaxまで70ステップ(クリック)で遷移します)

最大ケーブル長について

2芯シールド線で100mまで実績がありますが、制御を保証することはできません。 お客様にて検証していただくようお願いいたします。

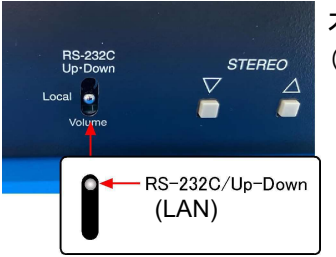

本体正面の制御選択スイッチで制御方法を切り換えてください。 (RS-232C側にすることでLANによる制御が可能です)

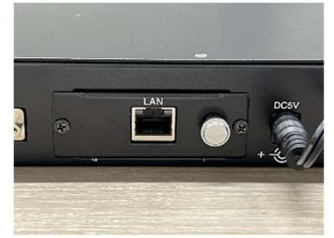

LAN 接続用コネクタ(RJ-45型ジャック)

外部から各制御を行う端子です。 注)RS-232C(LAN) とUP-DOWNの制御は同時に行えません。

# ボリューム制御コマンド

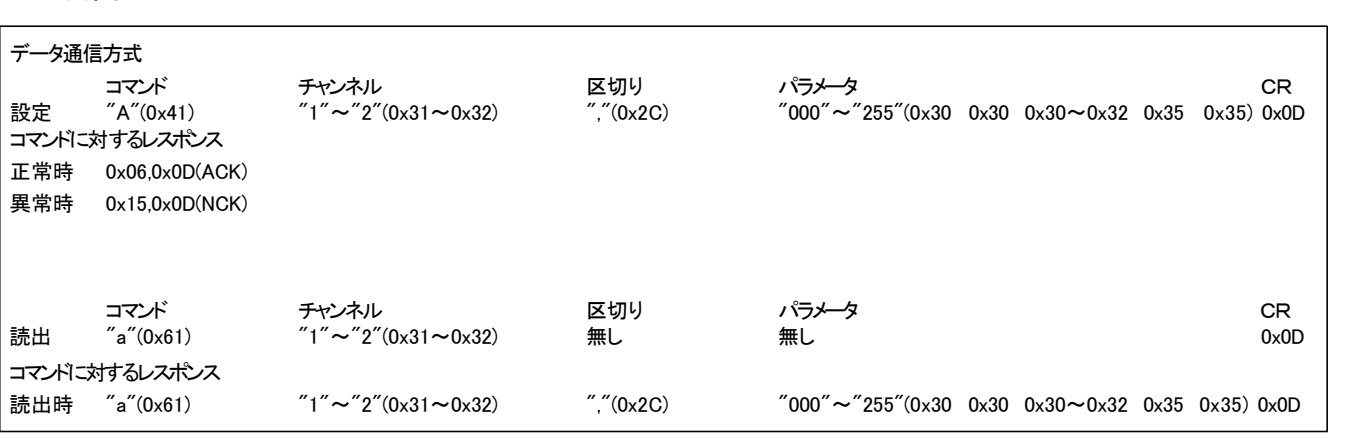

※チャンネル1:STEREO チャンネル2:MONO ※どのコマンドも、RS232Cモード時しか動作しません。 ※レスポンスが200ms以内にない場合は、コマンドを再送して下さい。 ※通信設定については7Pをご参照ください。

#### コマンド例

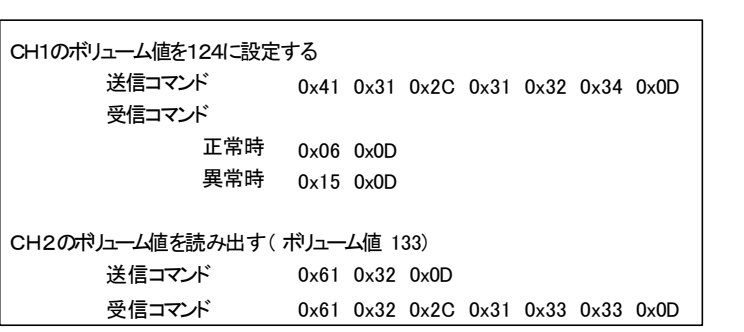

※弊社では制御についての質問は一切受け付けておりません。

MVU-103eの接続と起動 -

- 設定用PCのIPアドレスをMVU-103eの初期設定値に合わせて設定して下さい。
- ・MVU-103eは弊社出荷時検査でIPアドレスを「192.168.1.100」ポート番号を「10001」に設定しています。 ・設定用PCのIPアドレス例「 192.168.1.99 」

MVU-103eをLANケーブルで設定用PCと接続して下さい。 その後、MVU-103eの電源をONにして下さい。(起動に約20秒程度掛かります)

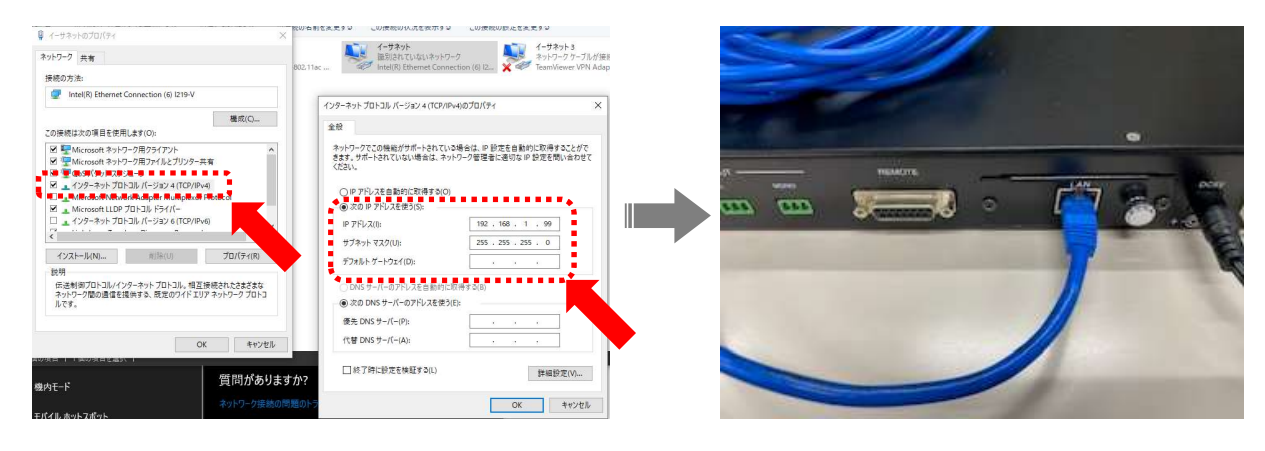

設定用PCのセキュリティ設定により、通信がブロックされデバイスが発見できない可能性があります。 その際は、一時的にセキュリティソフトの設定を通信を許可するものに変更して下さい。

#### MVU-103eのIPアドレス設定 -

設定用PCのWebブラウザからMVU一103eにアクセスします。 (IP「192.168.1.100」ポート番号「10001」) 接続に成功すると下記の画面が表示されます。(アカウント名とパスワードは空欄) 左側のメニューからNetworkを選択して下さい。

画面に表示されたIPアドレスを設置するネットワーク環境に合わせて設定して下さい。 ※誤ったIPアドレスに変更すると通信できなくなりますので確実に作業を行なって下さい。 ※RS232Cの設定値は変更しないで下さい。(設定済み 10Pに設定画面記載)

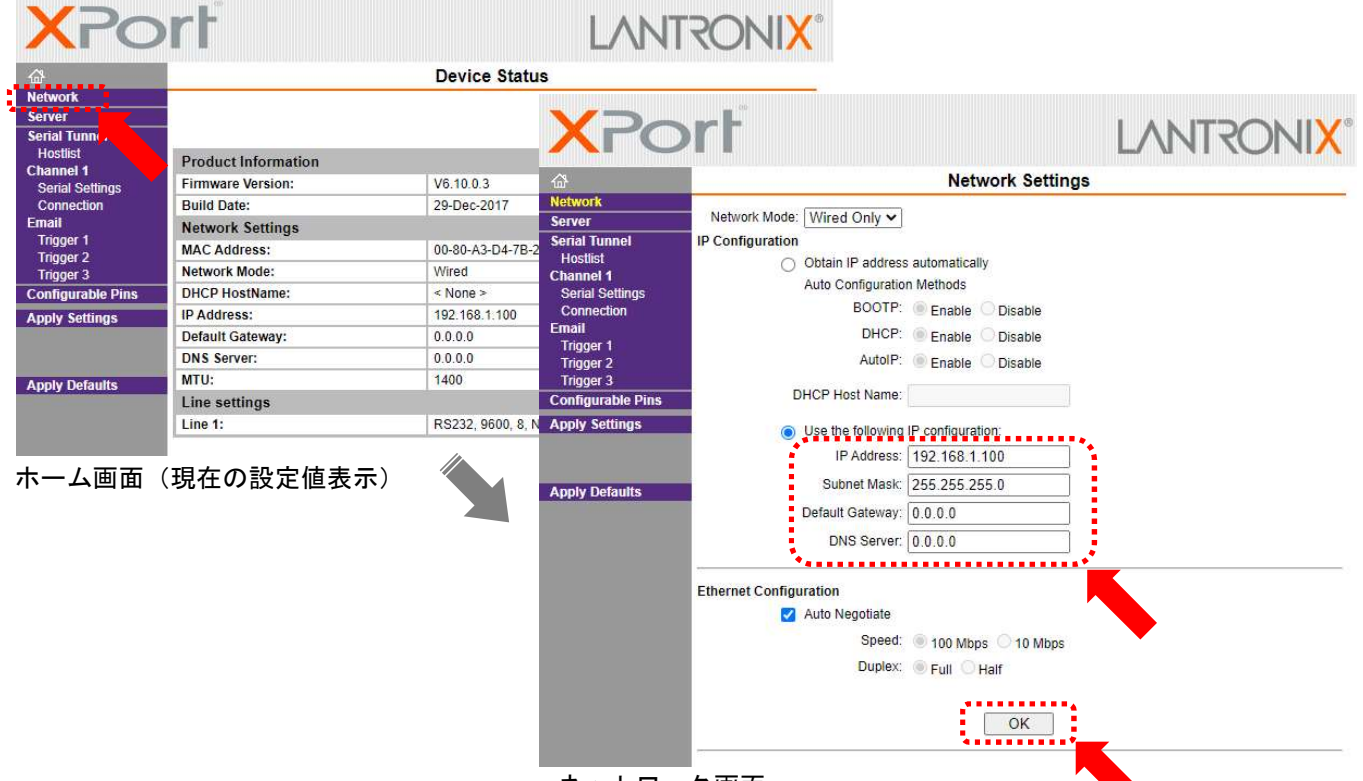

ネットワーク画面

設定アプリのダウンロードとインストール

別途準備するもの:設定用Windows PC、インターネット接続環境、設定環境に合わせたLANケーブル

検索アプリで「LantronixDeviceInstaller」と検索しダウンロードサイトに移行します。 表示されたサイトのリンクからソフトウェアをダウンロードして下さい。 ダウンロードしたファイルを画面の指示に従いインストールして下さい。 参考URL

https://www.lantronix.com/products/deviceinstaller/

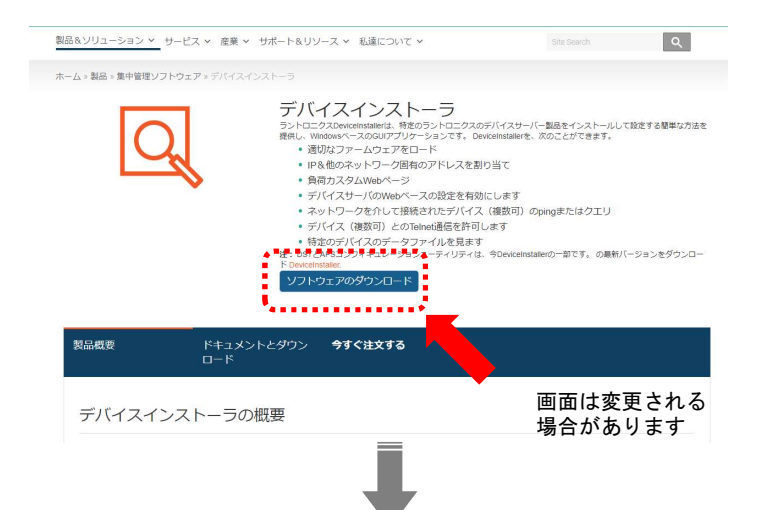

### Web Setup application for Windows(1.3MB) Windows用Webセットアップアプリケーション(1.3MB)

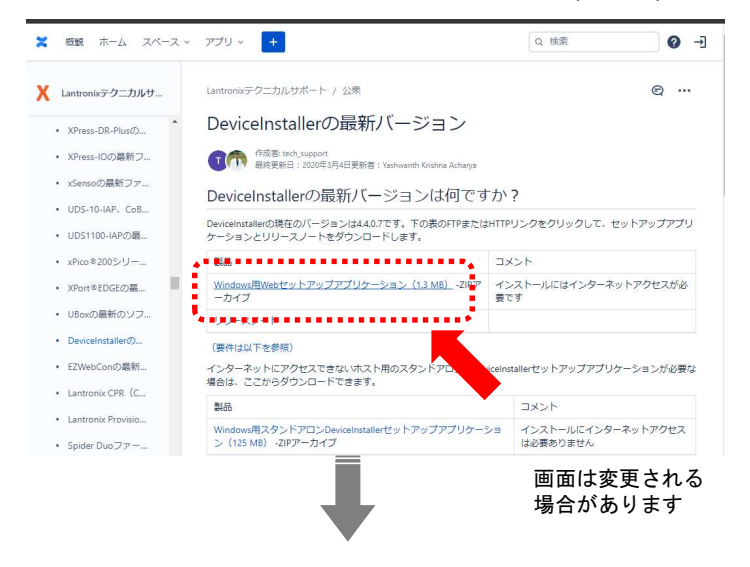

#### インストールした「DeviceInstaller」を起動して下さい。

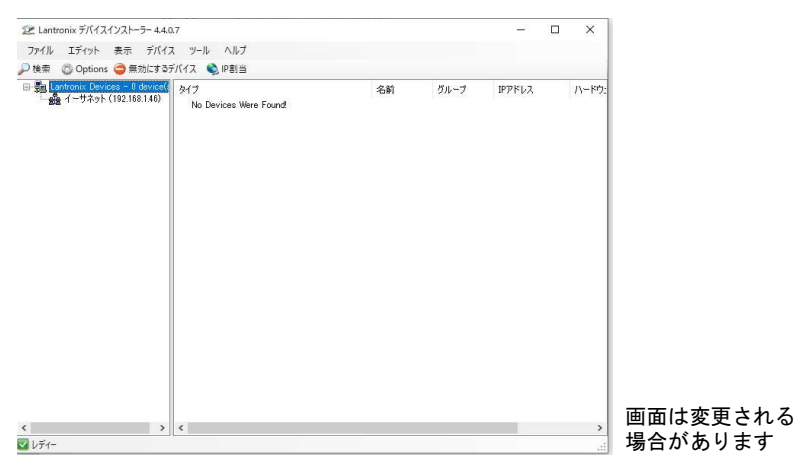

この作業は必要ありません

M V U ー 1 03eの接続と起動 ―

設定用PCのIPアドレスをMVU-103eの初期設定値に合わせて設定して下さい。

<sup>3</sup>,MLA-103の接続と起動 設定用アプリ「 Lantronix Device Installer 」を使用する場合 Webブラウザで設定する場合 ・MVU-103eは弊社出荷時検査でIPアドレスを「192.168.1.100」ポート番号を「10001」に設定しています。 ・設定用PCのIPアドレス例「 192.168.1.99 」

MVU-103eをLANケーブルで設定用PCと接続して下さい。 その後、MVU-103eの電源をONにして下さい。(起動に約20秒程度掛かります)

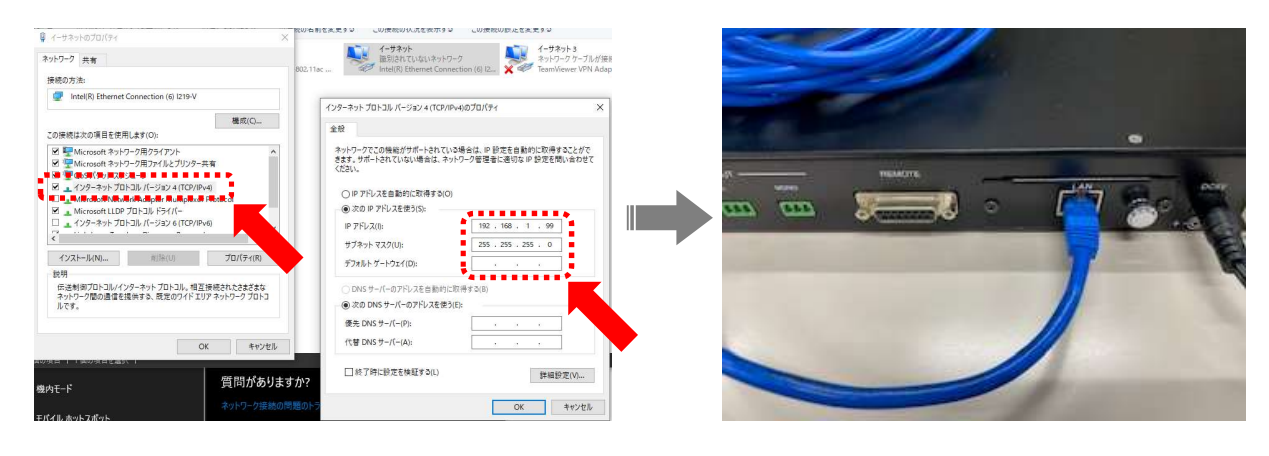

設定用PCのセキュリティ設定により、通信がブロックされデバイスが発見できない可能性があります。 その際は、一時的にセキュリティソフトの設定を通信を許可するものに変更して下さい。

MVU-103eのIPアドレス設定-

「検索」をクリックし設定用PCとの接続に成功すると下記の画面が表示されます。 ツリーからデバイスを選択し「IP割当」をクリックして下さい。 画面に表示された指示に従いIPアドレスを設置するネットワーク環境に合わせて設定して下さい。 複数台同時に接続して設定される際は、背面に記載されているMACアドレスを参照し識別して下さい。 ※誤ったIPアドレスに変更すると通信できなくなりますので確実に作業を行なって下さい。

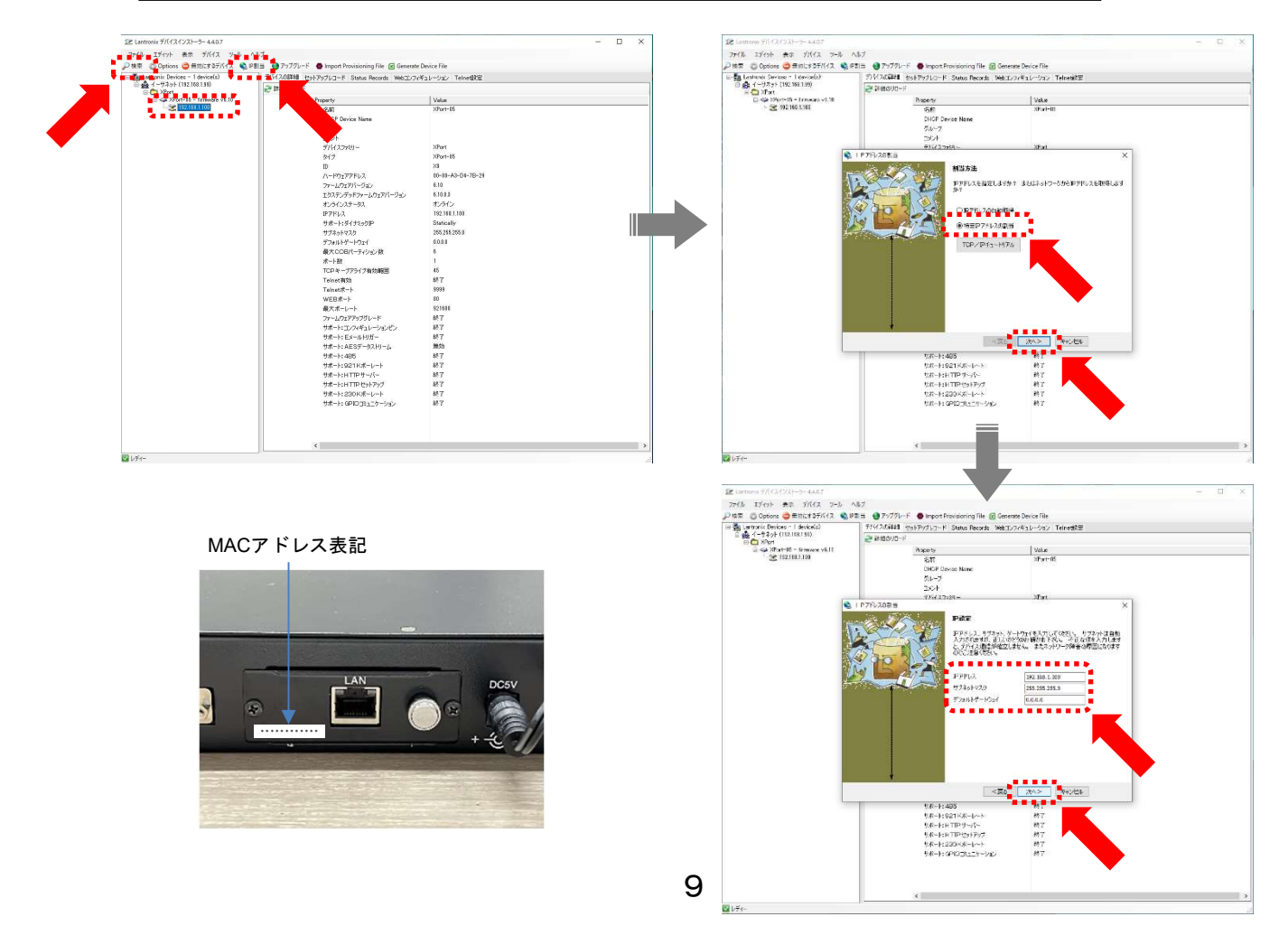

### 表示LEDについて–

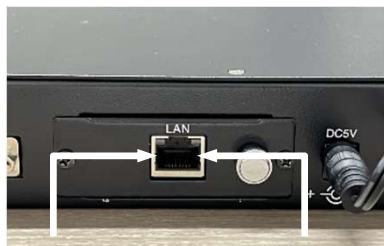

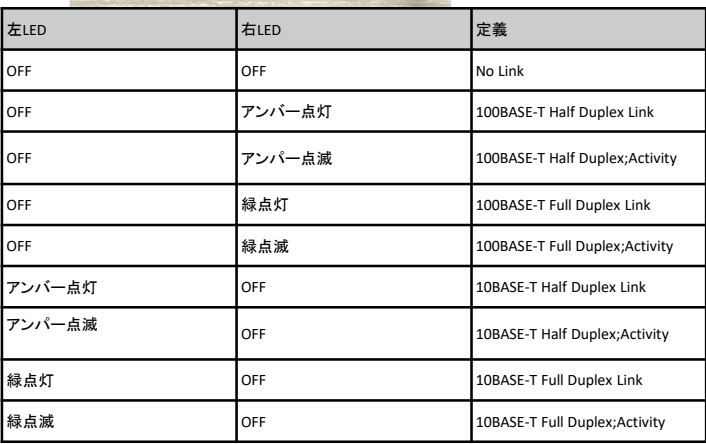

## シリアル設定画面について ––

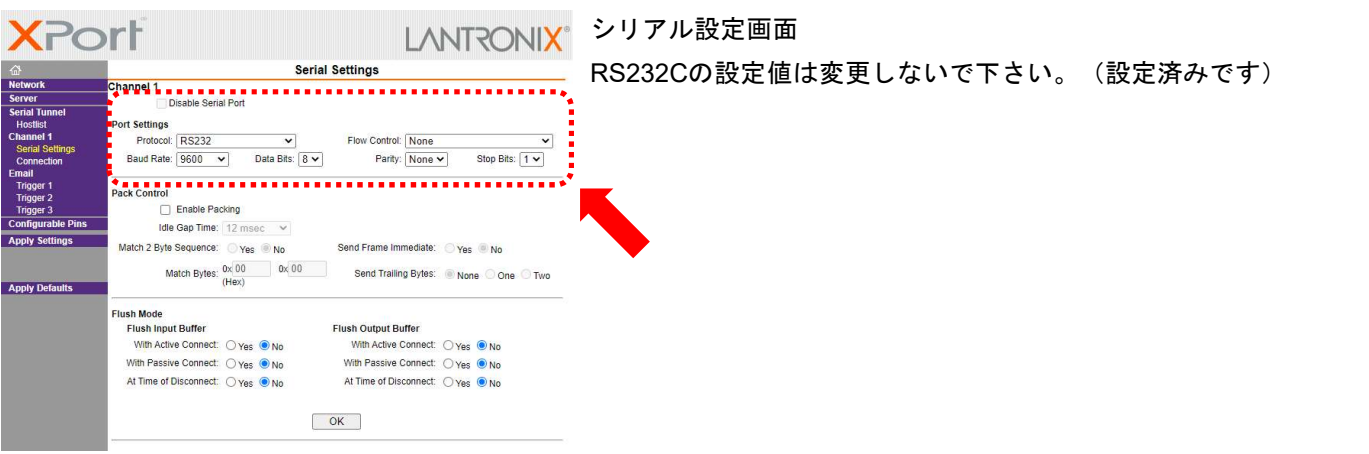

本体内部の基板に設置されたミキシングスイッチを「ON」にすることでMONO 音声を STEREO 音声 にミキシングすること、もしくはSTEREO 音声をMONO 音声にミキシングすることが可能です。 同時に、両方のミキシングスイッチを「ON」にすることも可能です。 ミキシング回路はVCA 回路の後段 にあります。

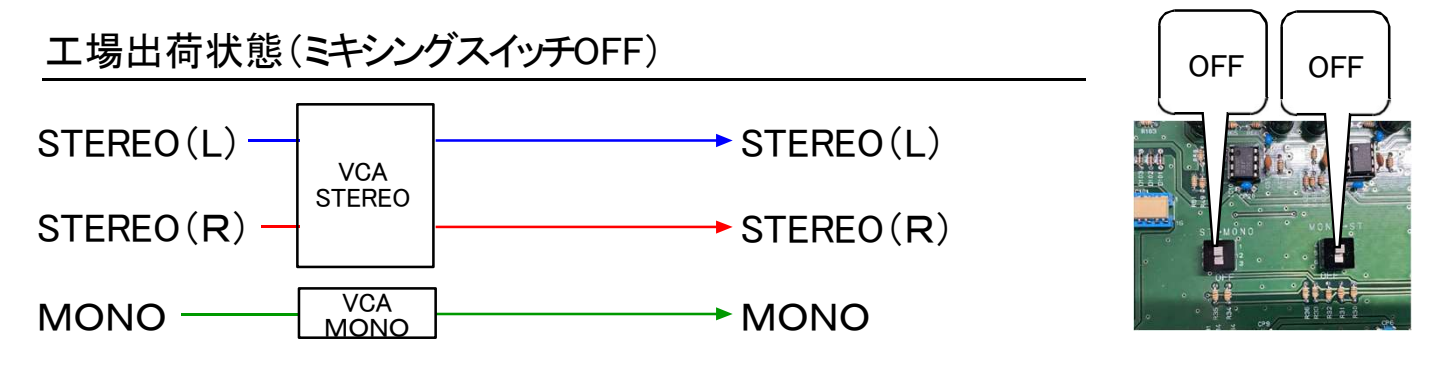

①MONO 音声をSTEREO 音声にミキシング(MONO →STをON)

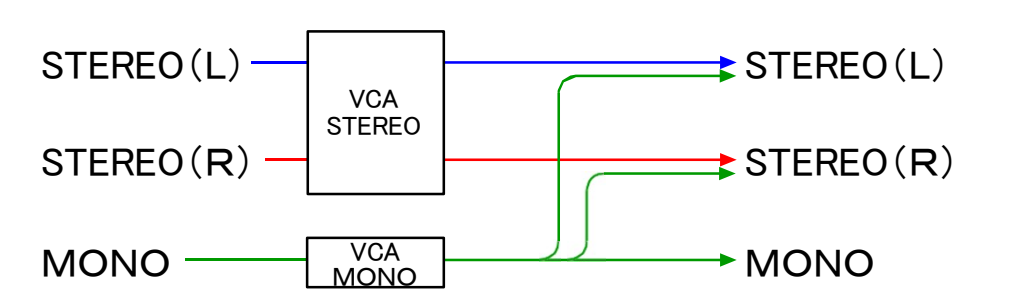

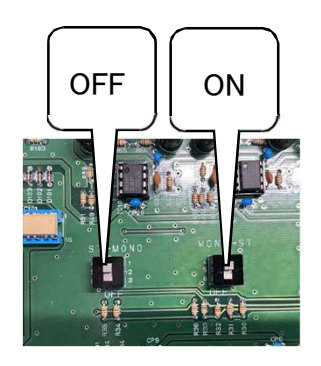

 $STEREO(L) \longrightarrow \longrightarrow STEREO(L)$  $STEREO(R)$   $\longrightarrow$   $\longrightarrow$   $STEREO(R)$ MONO WORLD MONO ②STEREO 音声をMONO音声にミキシング(ST → MONO <sup>を</sup> ON) **VCA** MONO **VCA** STEREO

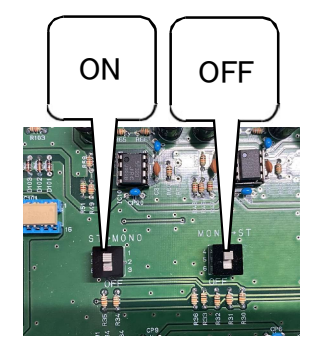

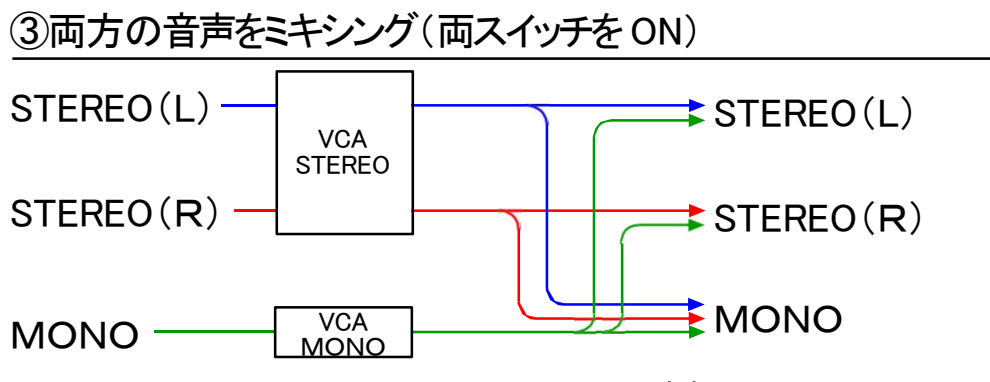

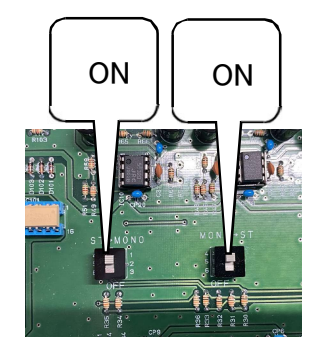

本ユニットの開け方

ミキシングスイッチを操作するためには、上部パネルを取り外す必要があります。下記図を参考に 各ネジを外し、上部パネルを背面側にスライドさせて引き抜き、取外して下さい。

ご注意!)上部パネルを外す前に必ず電源プラグを抜いてから行って下さい。また故障の原因 となりますので、本体内部のミキシングスイッチ以外の部品には触れないようお願い致します。

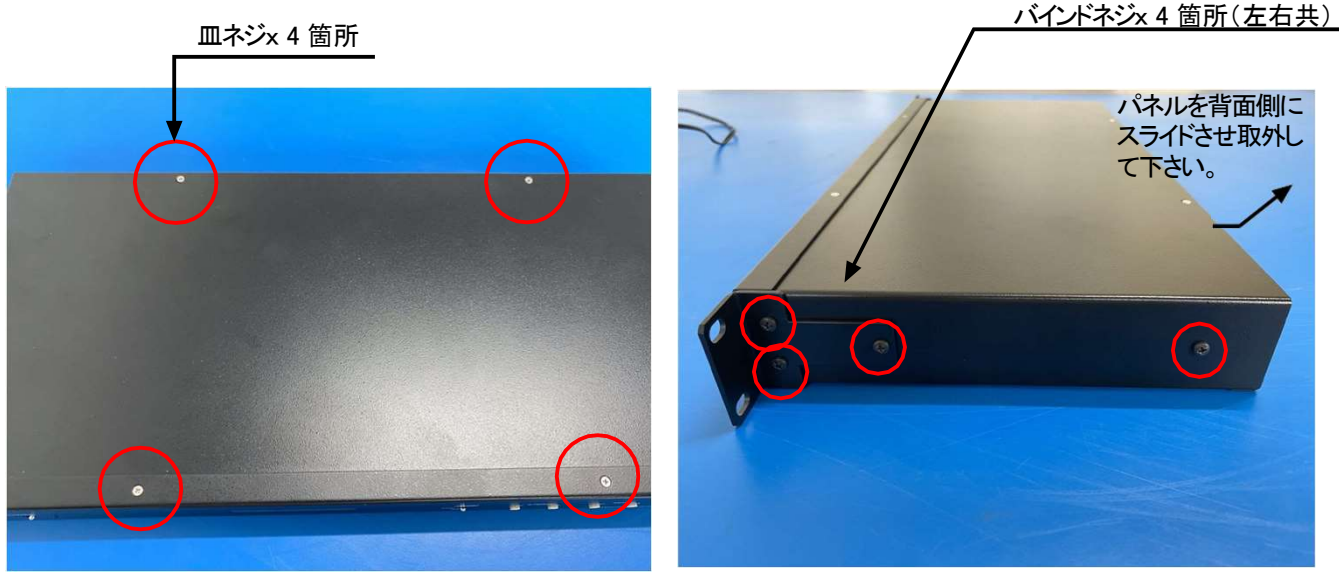

上面

側面

ミキシングスイッチの操作方法

下記図を参考に、利用する音声に合せて、ミキシングする音声のスイッチを「ON」にして下さい。 工場出荷時は、各スイッチ共に「OFF」になっています。

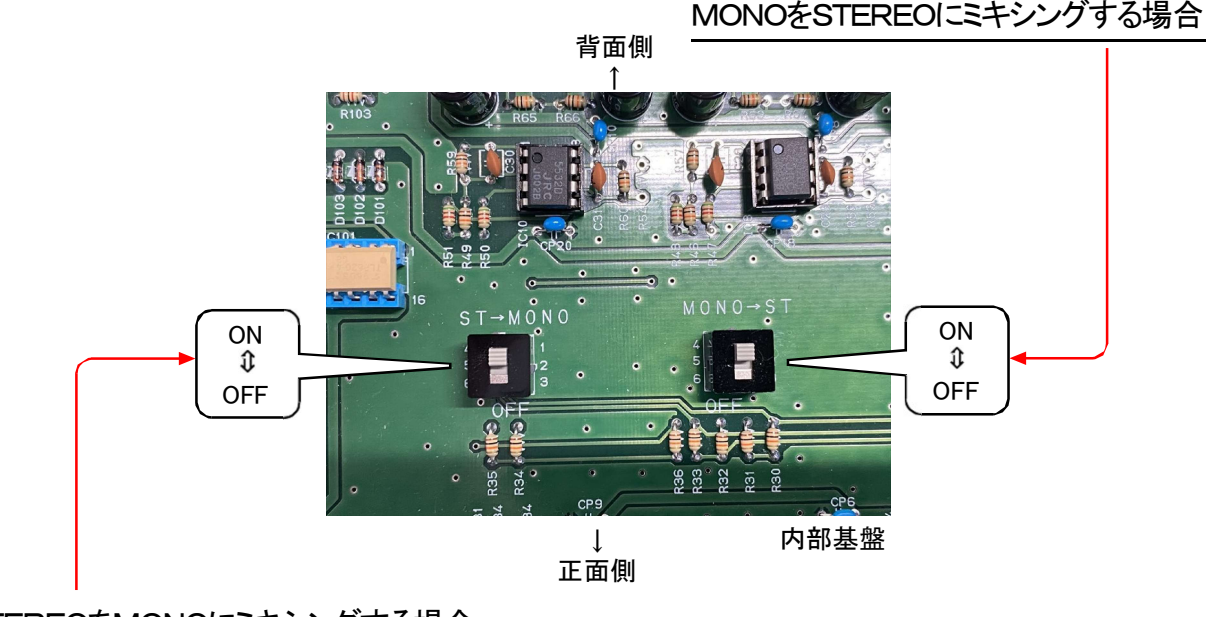

STEREOをMONOにミキシングする場合

スイッチの操作完了後、開け方の逆の手順で上部パネルを取り付けて下さい。 また、上部パネルを取付けるまでACアダプターを電源に差し込まないで下さい。

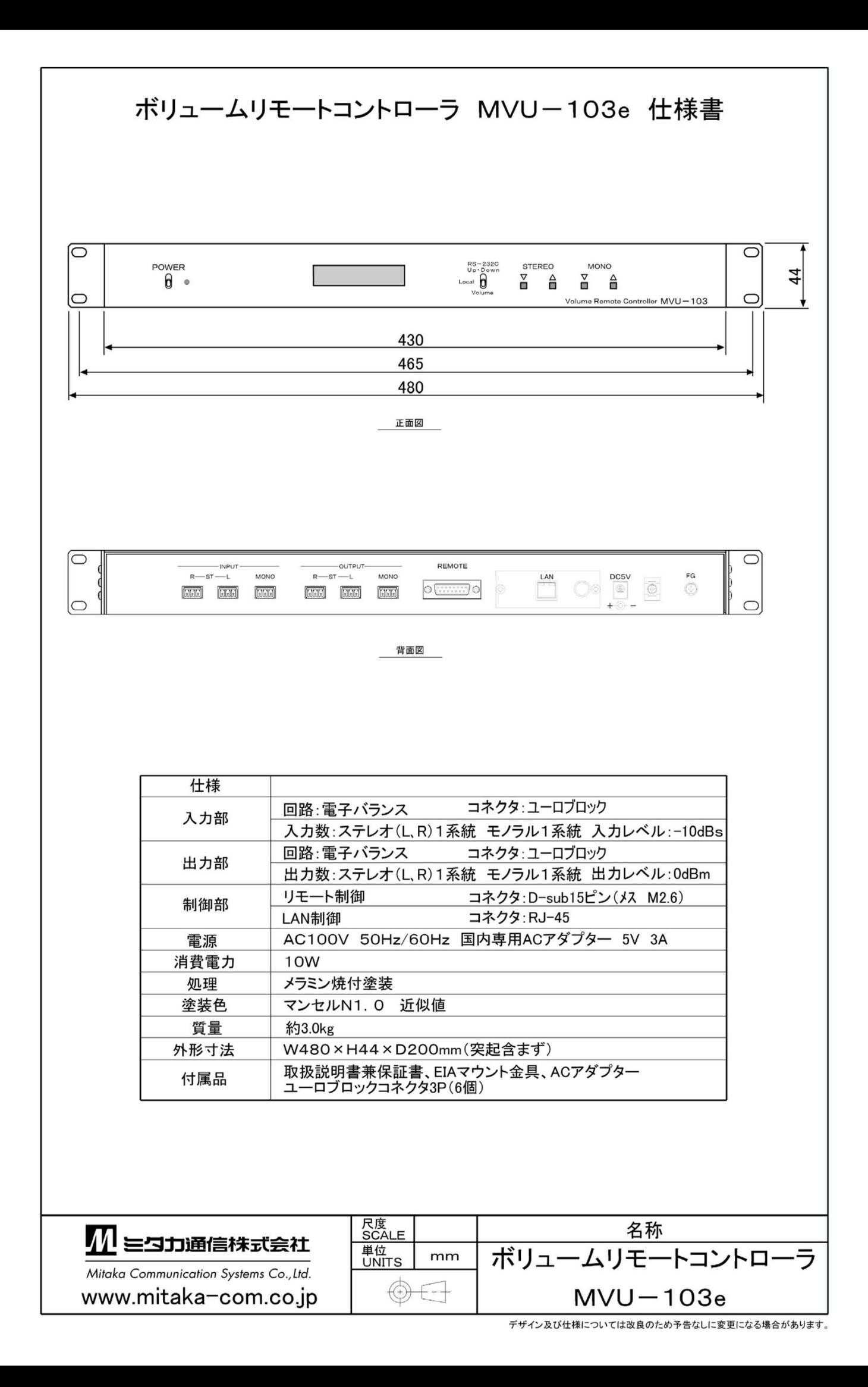

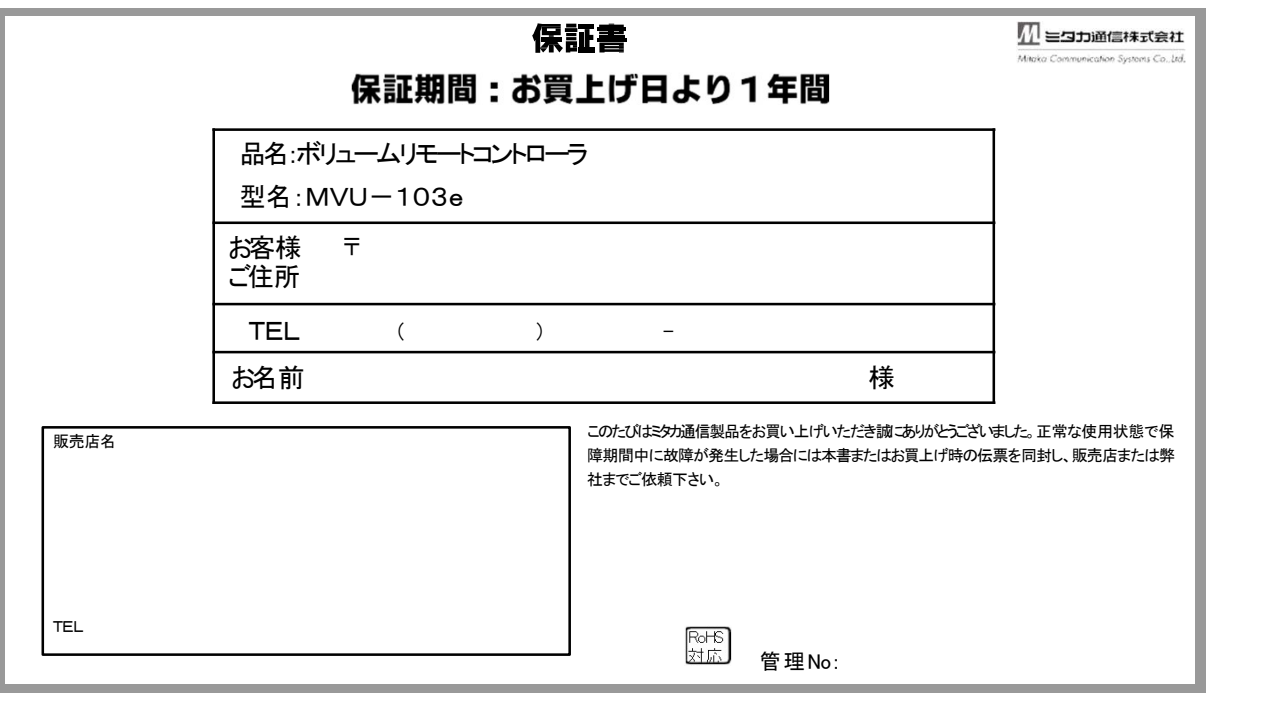

多摩支店(製造部) 多摩支店(製造部)<br>〒 206-0801 東京都稲城市大丸 2211-39<br>TEL:042-319-2823 FAX:042-319-2824<br>E-mail:<u>info@mitaka-com.co.jp</u><br>URL:<u>http://www.mitaka-com.co.jp</u>

# 安全にお使いいただくために

本書「安全にお使いいただくために」には、あなたの周囲の方々の生命財産に対する危害や損害を 未然に防ぎ、本製品を安全にお使いいただくために、守っていただきたい事項を記載しました。ご 使用の前に、本書と取扱説明書を必ずお読みになり、内容をよく理解された上でお使いください。お 読みになった後は、必ずお手元に置き、常に参照できるようにしてください。

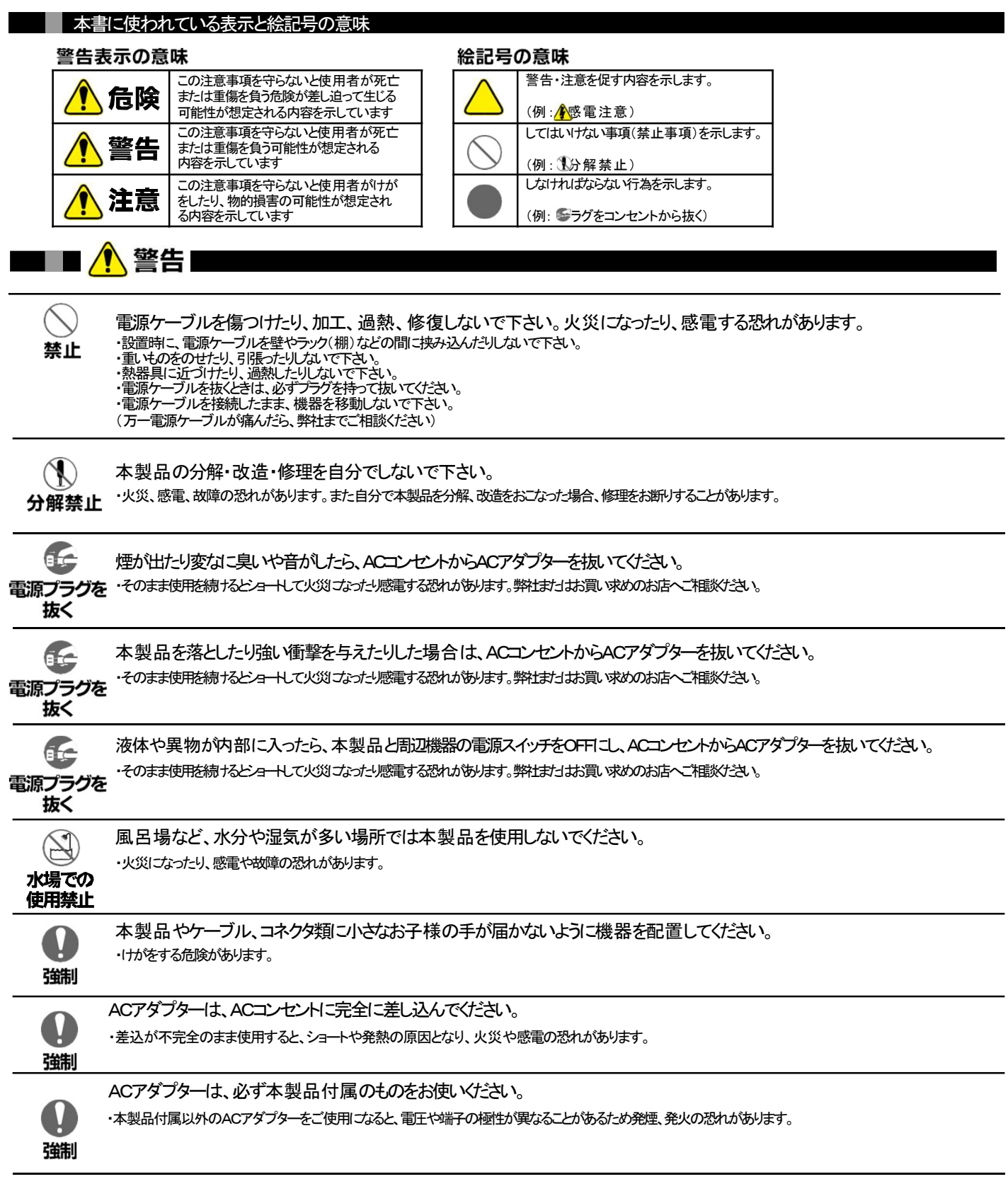

裏面に注意が記載されております。合わせてお読みください→

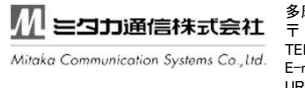

多摩支店(製造部) 多摩支店(製造部)<br>〒 206-0801 東京都稲城市大丸 2211-39<br>TEL:042-319-2823 FAX:042-319-2824<br>E-mail:info@mitaka-com.co.jp URL:http://www.mitaka-com.co.jp

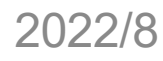

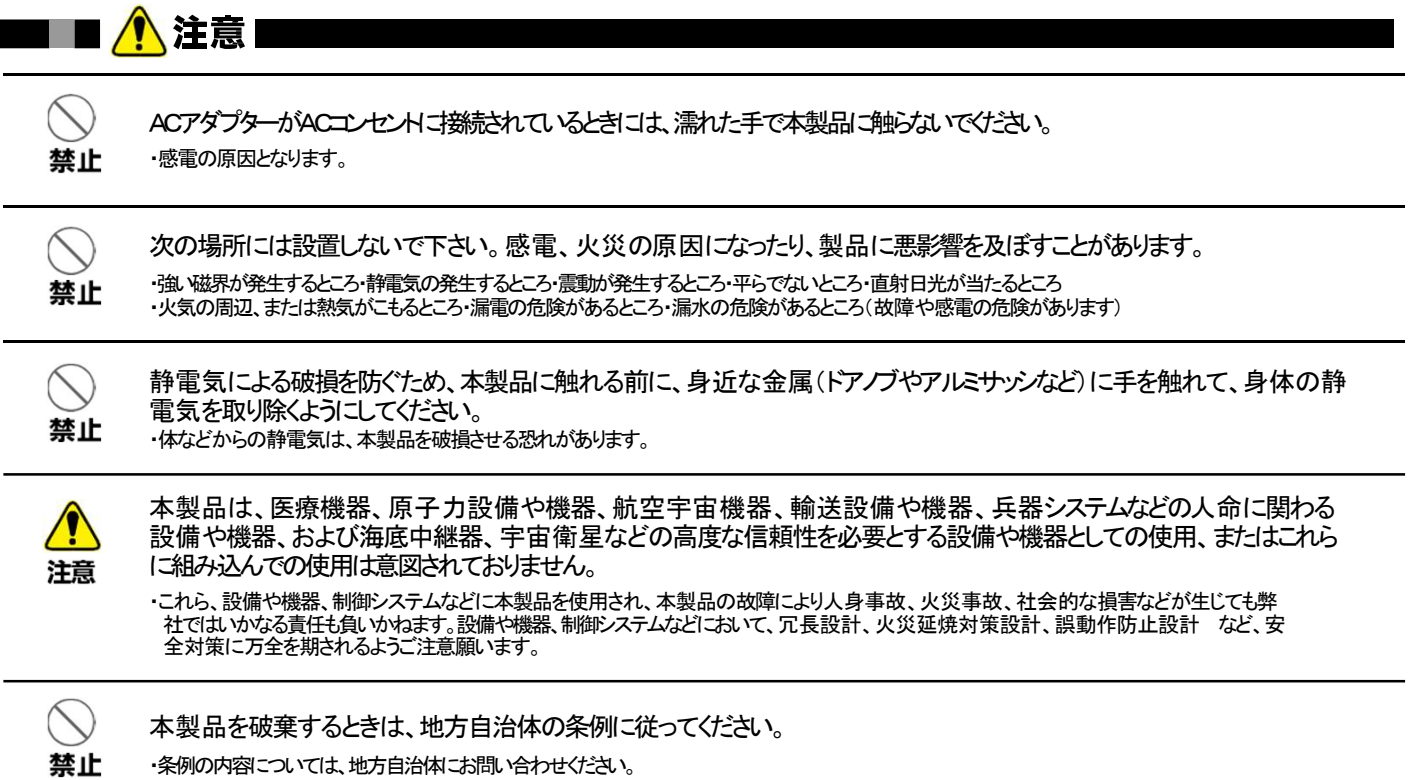

 $\overline{\phantom{a}}$ 

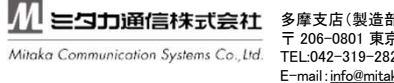

多摩支店(製造部) 多摩支店(製造部)<br>〒 206-0801 東京都稲城市大丸 2211-39<br>TEL:042-319-2823 FAX:042-319-2824<br>E-mail:<u>info@mitaka-com.co.j</u>p

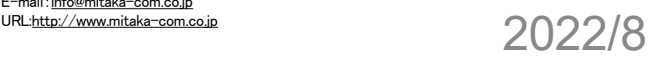